## Support and Help Site – EMDESK

## **Report Monitor**

The Report Monitor at *Implementation > Controlling > Report Monitor* is **only** available to support the *Project Coordinator* to monitor the preparation and progress of the descriptive parts for the *Interim and Periodic Reports*.

To information about a specific report, select the report to review from the drop-down menu *Report* in the top left. The report with the next upcoming due date is selected by default.

According to the type of report - Interim or Periodic - a Publishable Summary, Project Objectives for the Period, Project Management during the Period, and Overview of the Progress for each Work Package and Task is required.

The Report Monitor displays the required sections for the selected report on the left side panel and related content in the main section. The content is entered at *Implementation > Reporting > Progress.* 

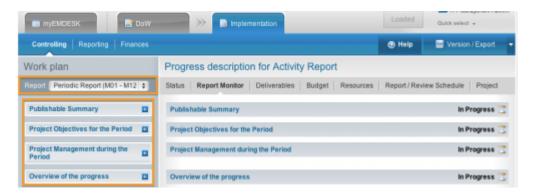

The input status of a section is indicated through the following icons:

- Blank O input yet, but reporting is required
- In Progress Some input, but reporting is required
- Party finalised 🗊 Input of sub-level items is not yet finalised
- **Input** has been finalised by the Leading Contractor

Not to be reported Reporting is not required (actual start/end is not in the reporting period)

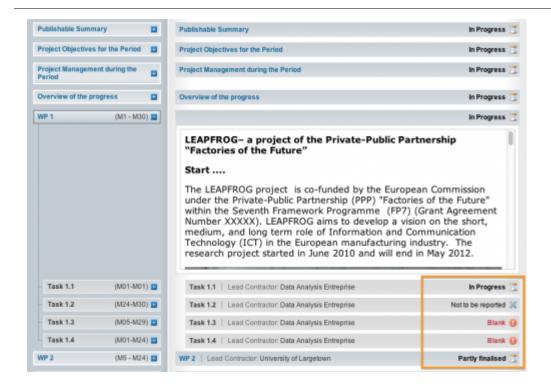

This entry was posted on Wednesday, July 4th, 2012 at 5:09 pm and is filed under Controlling You can follow any responses to this entry through the Comments (RSS) feed. Both comments and pings are currently closed.